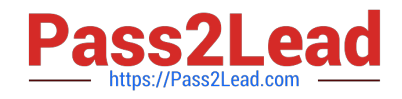

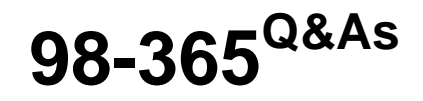

Windows Server Administration Fundamentals

# **Pass Microsoft 98-365 Exam with 100% Guarantee**

Free Download Real Questions & Answers **PDF** and **VCE** file from:

**https://www.pass2lead.com/98-365.html**

100% Passing Guarantee 100% Money Back Assurance

Following Questions and Answers are all new published by Microsoft Official Exam Center

**C** Instant Download After Purchase

- **83 100% Money Back Guarantee**
- 365 Days Free Update
- 800,000+ Satisfied Customers

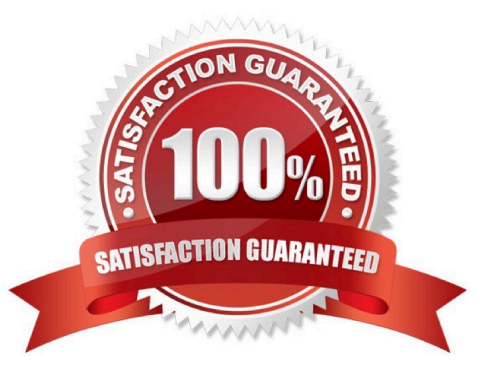

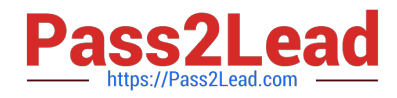

#### **QUESTION 1**

What type of server serves HTML files to clients?

- A. web server
- B. FTP server
- C. SMB server
- D. application server

Correct Answer: A

The World Wide Web is a system of interlinked hypertext documents known as web pages that can be viewed with a web browser such as Internet Explorer. Those pages are provided by a web server.

#### **QUESTION 2**

Which should you use to monitor server performance and resource utilization?

- A. Memory
- B. Counters
- C. Boot logs
- D. RAM
- Correct Answer: B

Performance Counters, Purpose Counters are used to provide information as to how well the operating system or an application, service, or driver is performing. The counter data can help determine system bottlenecks and fine-tune system and application performance. The operating system, network, and devices provide counter data that an application can consume to provide users with a graphical view of how well the system is performing.

#### **QUESTION 3**

You want to receive a notification when your server\\'s processor exceeds 80 percent utilization. You should create a:

- A. Performance Alert.
- B. Scheduled task.
- C. Performance Log.
- D. Performance counter.
- E. System Event.
- Correct Answer: A

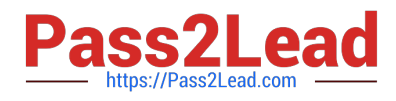

### **QUESTION 4**

Choose from the list below the tasks that you can do with the help of the Group Policy Management Console (GPMC).

Select and Place:

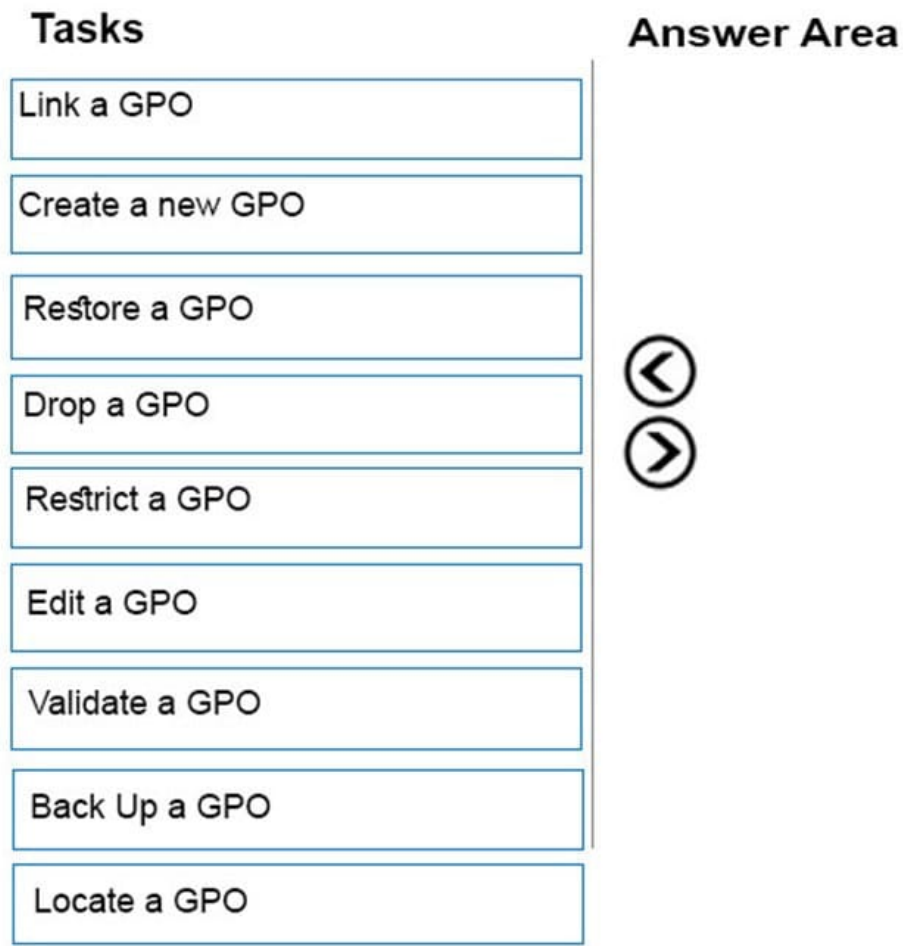

Correct Answer:

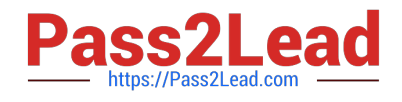

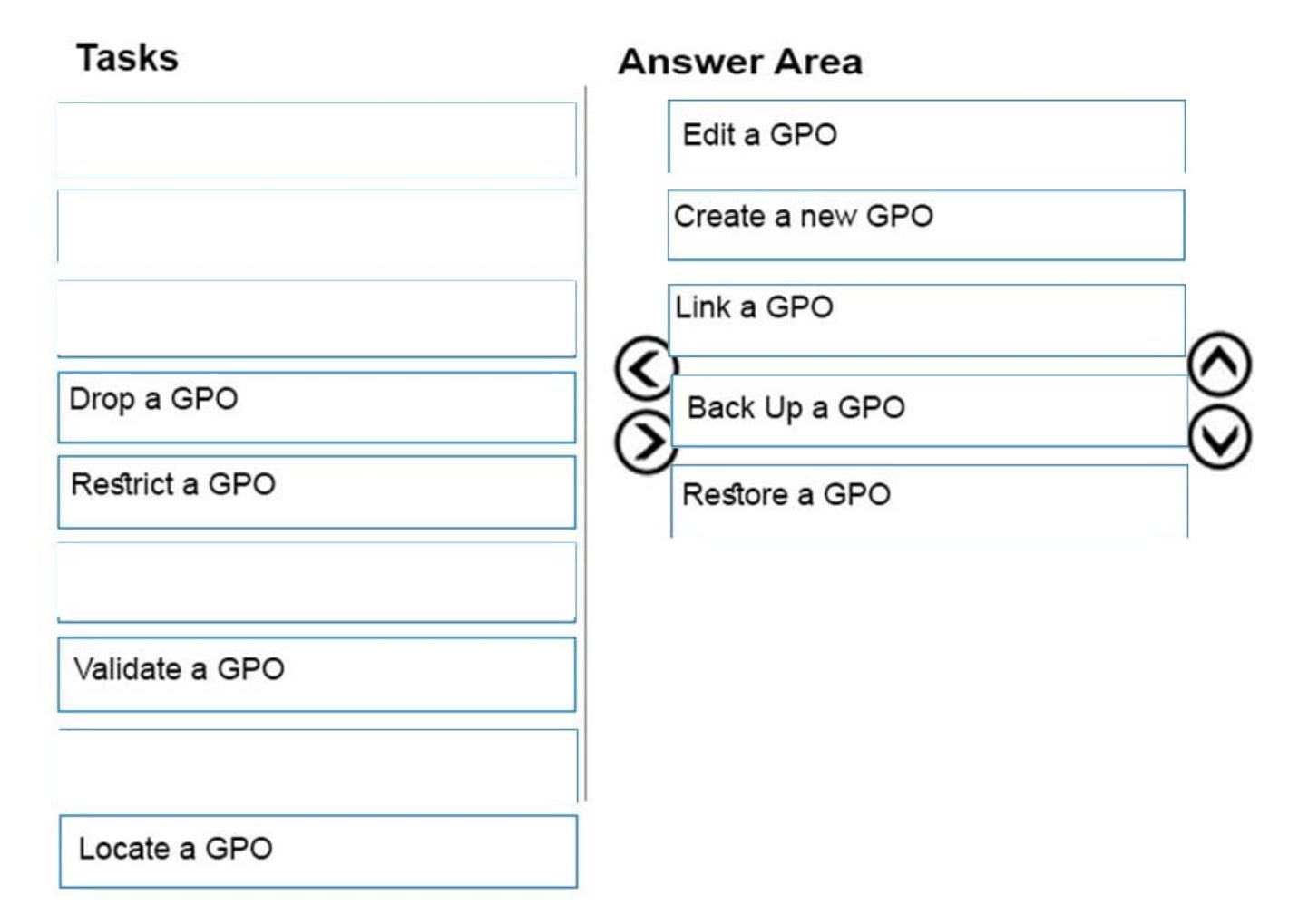

GPMC enables a user to complete the following tasks:

Create a new GPO: It is good measure to create new descriptive GPOs instead of modifying existing GPOs.

Link a GPO: In the GPMC, right-click a container, click Link an Existing GPO, and select a GPO from the Group Policy Objects list.

Edit a GPO: In GPMC, right-click the GPO that a user wants to edit, and click Edit. The Group Policy Management Editor (GPME) opens so that a user can edit the computer and user configuration instantly. Any modifications made in the

GPO are saved instantly.

Back Up a GPO: In the GPMC, open the Group Policy Objects node, and right-click a GPO. Click Back Up and select a location in which to back up the GPO. Give the GPO an appropriate description. By default, the backup will use the GPO

ID as the name for the backup folder. By using a description, the user makes it easier to identify the GPO in case he needs to restore it.

Restore a GPO: In the GPMC Group Policy Object node, right-click the GPO that a user wants to restore, and click Restore From Backup. In the Restore Group Policy Object Wizard, select the backup location and the source GPO, and then

finish the wizard.

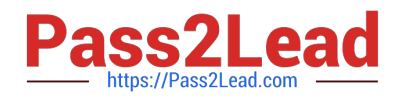

## **QUESTION 5**

Which of the following provides a minimum server environment?

- A. Virtualization
- B. Windows PE
- C. BareMetal Server
- D. Server Core
- Correct Answer: D

[98-365 PDF Dumps](https://www.pass2lead.com/98-365.html) [98-365 Practice Test](https://www.pass2lead.com/98-365.html) [98-365 Braindumps](https://www.pass2lead.com/98-365.html)